# **QGIS Application - Bug report #2949 Labeling (ABC) to a shape file do not show content from dbf field, for objects whose geometry in not valid (checked whith ftools)**

*2010-08-18 11:26 AM - Gerhard Spieles*

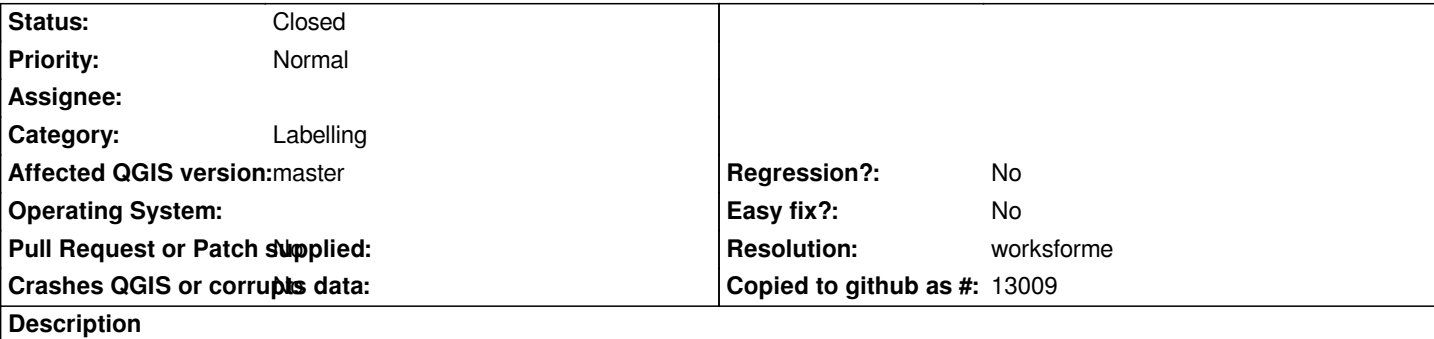

*Hello,*

*i have exported an amount of datas and geometries fom a cemetry programm to a shape file. Unfortunately, is in a standard geometry of the cemetry programm a line intersection fault (checked by ftools).*

*Labeling (ABC) dont functions with these objects.*

*Is it possible, to label all objects, even the geometry is not full correct.*

## **History**

## **#1 - 2011-12-16 09:49 AM - Paolo Cavallini**

- *Category changed from Symbology to Labelling*
- *Assignee deleted (nobody -)*
- *Pull Request or Patch supplied set to No*

#### **#2 - 2011-12-16 01:55 PM - Giovanni Manghi**

*- Target version changed from Version 1.7.0 to Version 1.7.4*

#### **#3 - 2012-04-16 06:24 AM - Paolo Cavallini**

- *Crashes QGIS or corrupts data set to No*
- *Target version changed from Version 1.7.4 to Version 1.8.0*
- *Affected QGIS version set to master*

## **#4 - 2012-09-04 12:02 PM - Paolo Cavallini**

*- Target version changed from Version 1.8.0 to Version 2.0.0*

### **#5 - 2012-09-16 12:31 AM - Giovanni Manghi**

- *Resolution set to fixed*
- *Status info deleted (0)*
- *OS version deleted (xp sp3)*
- *Operating System deleted (Windows)*
- *Status changed from Open to Closed*

*At least with the latest changes in the labelling code this seems fixed. Reopen if necessary, but attach sample data.*

*- File test2.jpg added*

*- Status changed from Closed to Reopened*

*Hello,*

*have tested the labeling in polygons with intersection fault.*

*Labeling is correct in section advanced, Placement: "Offset from centroid" and "around centroid" (see attached test1.jpg) Label dissapears in section advanced, Placement: "horizontal", "free" and "using perimeter" (see attached test2.jpg)*

*Gerhard*

#### **#7 - 2012-09-17 03:41 PM - Larry Shaffer**

*- Resolution deleted (fixed)*

*- Priority changed from Low to Normal*

*See also #4079-23 and*

#### *http://osgeo-org.1560.n6.nabble.com/Add-ST-MakeValid-functionality-to-QgsGeometry-td5002449.html*

*and #3517-10 for an explanation on why "horizontal", "free" and "using perimeter" are not showing labels for those invalid geometries, but "offset" and ["around" are.](http://osgeo-org.1560.n6.nabble.com/Add-ST-MakeValid-functionality-to-QgsGeometry-td5002449.html)*

#### **#8 - 2012-10-01 02:49 PM - Gerhard Spieles**

*Hello,*

*just tested the datas with intersection fault in QGis master 4b263d6. No labels to see in any option. Gerhard*

#### **#9 - 2012-10-02 10:27 AM - Larry Shaffer**

*- Status changed from Reopened to Feedback*

*gespiel - wrote:*

*Hello,*

*just tested the datas with intersection fault in QGis master 4b263d6. No labels to see in any option. Gerhard*

*Gerhard, thank you for the report. Unfortunately, that is correct behavior for now.*

*With the recent commit commit:4d9d16dab3b9fc686873426108b509fc399fb8ba*

*the fix for showing labels for some invalid geometries for "offset" and "around" placements has been reverted, in favor of a corrected centroid calculation within the PAL engine. This allows for mulit-part features to be properly labeled (as before). It is possible to instead use a GEOS-based centroid calculation* *Basically, this will remain 'broken' (i.e. invalid geometries showing no labels) until a more general fix for invalid geometries can be implemented, prior to a geometry being sent into the PAL engine. This would be the appropriate approach to fix this issue for all PAL operations (where possible, since some invalid geometries may not be 'fixable').*

*At this point, this is the most likely candidate:*

*http://osgeo-org.1560.n6.nabble.com/Add-ST-MakeValid-functionality-to-QgsGeometry-td5002449.html*

#### **[#10 - 2012-10-04 07:14 AM - Giovanni Manghi](http://osgeo-org.1560.n6.nabble.com/Add-ST-MakeValid-functionality-to-QgsGeometry-td5002449.html)**

*Basically, this will remain 'broken' (i.e. invalid geometries showing no labels)*

*I personally would not consider this behavior as broken, a tool to fix geometries is surely needed, but anyway I vote to close this ticket. Agree?*

*At this point, this is the most likely candidate: http://osgeo-org.1560.n6.nabble.com/Add-ST-MakeValid-functionality-to-QgsGeometry-td5002449.html*

#### **#11 [- 2012-11-19 02:51 AM - Regis Haubourg](http://osgeo-org.1560.n6.nabble.com/Add-ST-MakeValid-functionality-to-QgsGeometry-td5002449.html)**

*agreed for me since we keep on discussing it elsewhere.*

**#12 - 2013-04-12 09:37 PM - maning sambale**

*Propose for closing.*

## **#13 - 2014-01-30 11:43 PM - Paolo Cavallini**

*- Target version changed from Version 2.0.0 to Future Release - High Priority*

#### **#14 - 2014-10-11 08:11 AM - Giovanni Manghi**

- *Status changed from Feedback to Closed*
- *Resolution set to worksforme*

*there have been work on geometry validity/labels, and from my tests on master now labels are ok also on invalid geometries.*

*Please reopen if necessary.*

**Files**

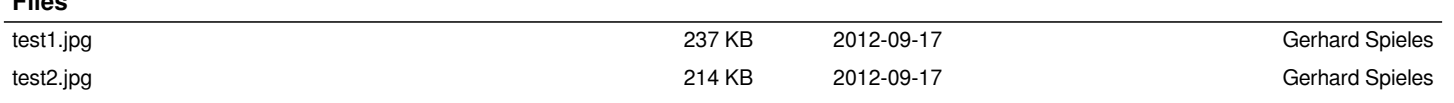